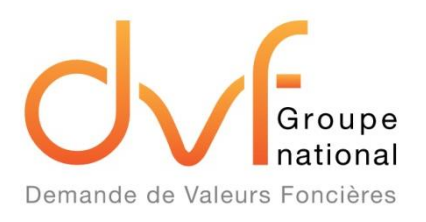

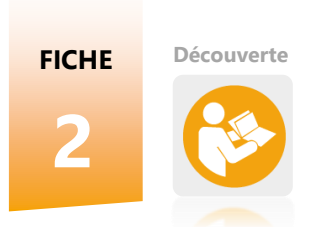

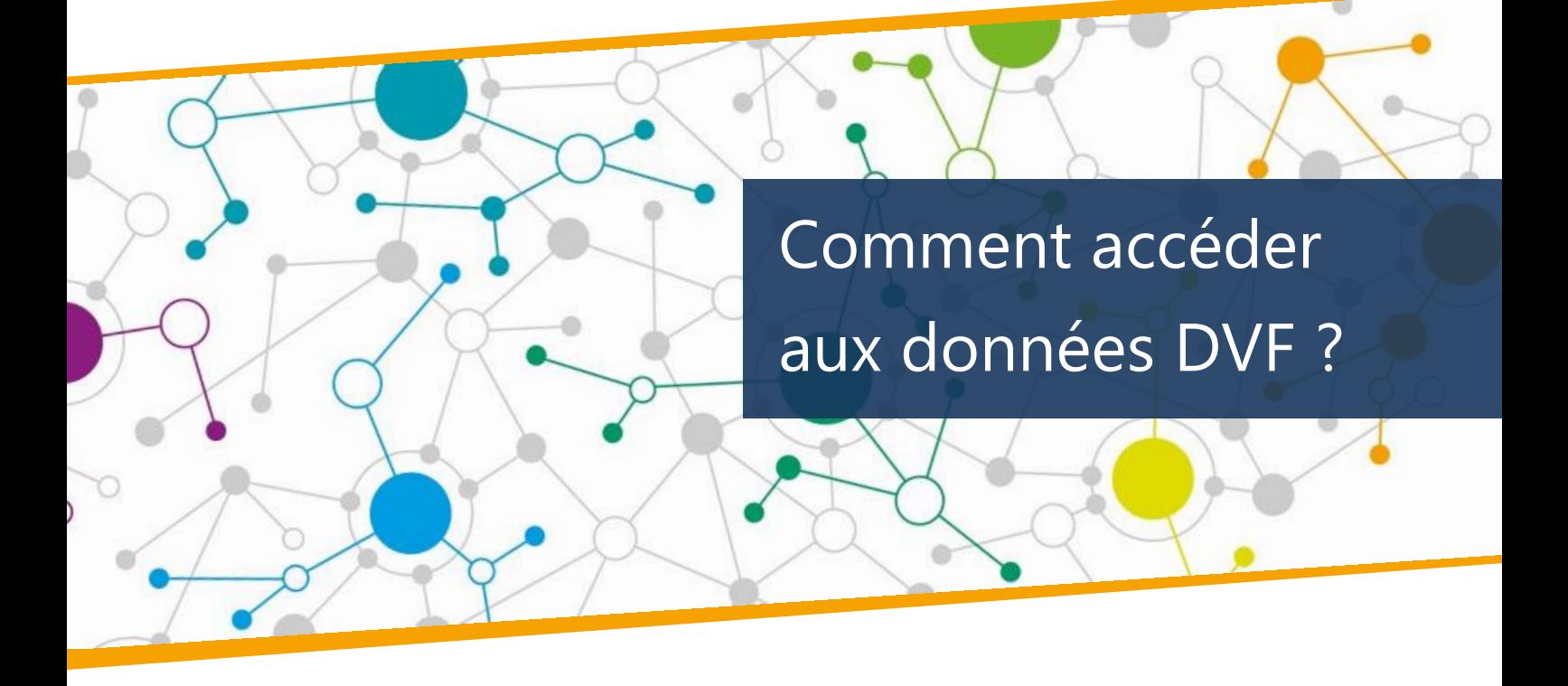

### **LA FICHE EN BREF**

L'accès au service Demande de Valeurs Foncières est conditionné, pour la plupart des structures, par une inscription au Portail de la Gestion Publique [\(https://portail.dgfip.finances.gouv.fr\)](https://portail.dgfip.finances.gouv.fr/), géré par la Direction Générale des Finances Publiques (DGFiP). Cette demande d'accès est nominative et se solde par la délivrance d'identifiants de connexion. Par la suite, chaque demande de données doit être motivée et correspondre au périmètre de la structure requérante.

Une fois la demande acceptée, le requérant peut télécharger le fichier contenant les données. Ce fichier est accompagné de documents cadrant l'usage des informations. De nombreux usages sont possibles mais il faut veiller à respecter les règles définies par la DGFiP, ainsi que celles de la Commission nationale de l'informatique et des libertés (CNIL).

Les délais de délivrance des fichiers ainsi que leur fréquence de mises à jour (semestrielle) sont des contraintes à prendre en compte dans l'utilisation du service Demande de Valeurs Foncières.

#### **LES USAGES**

Les données DVF facilitent l'évaluation immobilière, l'observation foncière et l'élaboration de stratégies territoriales.

### **LE PARCOURS**

L'accès aux données DVF comprend trois étapes : inscription, demande en ligne et restitution du fichier.

### **LA TEMPORALITE**

Le délai de traitement est de 3 jours environ après acceptation de la demande. La base est actualisée tous les 6 mois (2 fois par an).

## **2.1 Comment faire une demande de valeur foncière ?**

**Le parcours initial se déroule en trois étapes.** Par la suite, sur la base de demandes ponctuelles, le service restitue aux demandeurs un fichier constitué de la liste des mutations sur leur **territoire de compétence**.

Le **service de la fiscalité directe locale (SFDL)**, au sein des Directions Départementales des Finances Publiques, est l'interlocuteur direct des requérants et seul compétent pour prendre en charge leur demande d'inscription et d'habilitation.

### **A NOTER**

Ce processus concerne la majorité des requérants. Pour les catégories d'ayants droit les plus récentes (Safer, Agences d'urbanisme, Syndicats SCoT, Professionnels de l'immobiliers etc.), le processus d'accès aux données n'est pas encore totalement finalisé malgré les dispositions de la Loi République Numérique du 7 octobre 2016.

**Etape 2 : chaque demande doit être motivée L'étape 1 n'est à réaliser qu'une seule fois 1** L'inscription unique *Le préalable à la première demande de données DVF est la demande d'accès au Portail de la Gestion Publique. Cette inscription est nominative, et est valable pour toutes les demandes à venir.* La demande *Le demandeur, muni des identifiants de connexion délivrés suite à son inscription, accède à un formulaire en ligne lui permettant de transmettre à la DGFiP les caractéristiques de sa requête (type d'organisme, périmètre géographique et période demandés) après acceptation des conditions générales d'utilisation des données. Chaque demande doit être motivée : l'agent du SFDL contrôle systématiquement le périmètre géographique demandé ainsi que la motivation évoquée.* La restitution *Une fois validée, la demande est traitée automatiquement. Si elle est validée, le fichier constitué est mis à disposition du requérant qui doit le télécharger depuis l'application après s'être connecté.* **2 3 Le fichier restitué à l'étape 3 doit être récupéré sur le Portail**

#### **ETAPE 1 : L'inscription unique**

Pour utiliser le service DVF, il est nécessaire d'être inscrit préalablement afin de pouvoir accéder au Portail de la Gestion Publique.

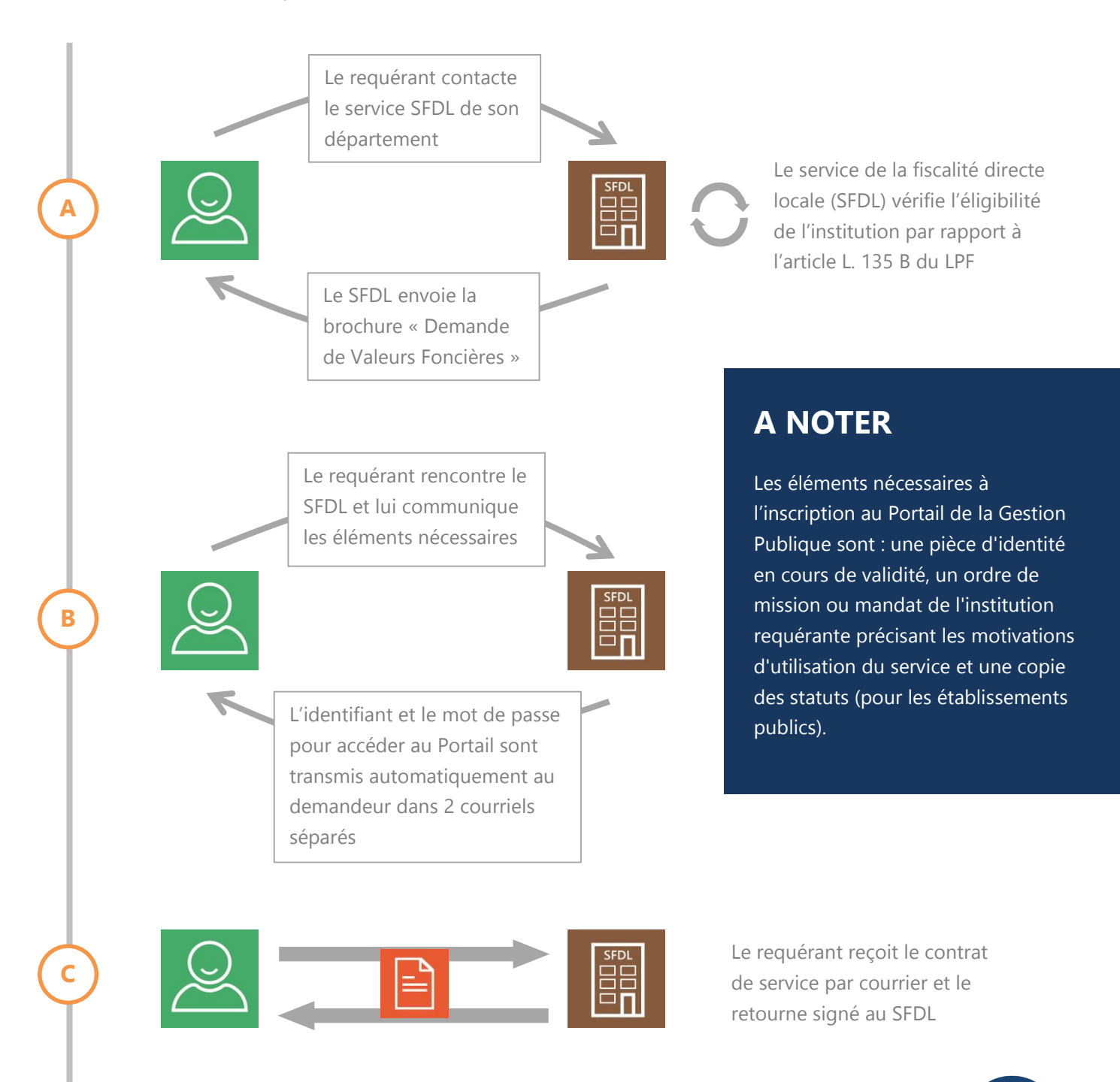

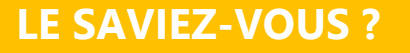

Pour accéder au Portail, le prérequis technique est une navigation internet sous Windows ou Android. Il faut également installer un certificat électronique (fourni par la DGFiP) sur le navigateur internet, pour garantir la sécurité des accès.

#### **ETAPE 2 : La demande**

Authentification sur le Portail de la Gestion Publique pour accéder au service en ligne

# **CONTRAINTE**

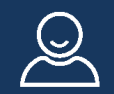

L'accès aux données est individuel et nominatif.

Cela pose un problème lorsque la personne est absente ou quitte le service car elle seule peut récupérer les données, en attendant l'habilitation d'un nouveau responsable.

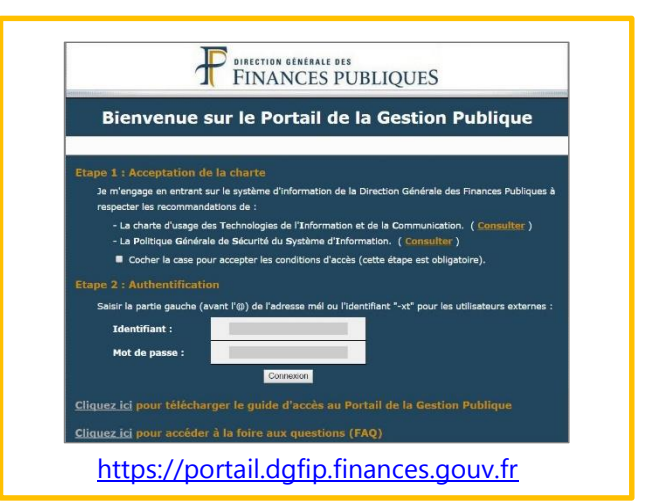

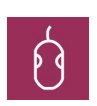

Dépôt d'une demande sur le Portail de la Gestion Publique : demande de valeurs foncières > formulaire de demande

A ce stade, le requérant doit rédiger un texte court précisant son usage de la donnée à des fins de politiques foncière, d'urbanisme et d'aménagement et de transparence des marchés fonciers et immobiliers.

Le formulaire ne permet pas de sélectionner plus de 50 communes ou départements à la fois. Mais il est possible d'effectuer plusieurs demandes successives.

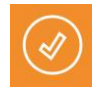

Un accusé réception de confirmation de la demande s'affiche à l'écran et atteste de la bonne prise en charge de celle-ci par la DGFIP. Il est conseillé de le sauvegarder pour pouvoir l'imprimer en cas de besoin. Cet accusé ne vaut pas acceptation de la demande. Pour être traitée la demande doit être validée par le correspondant administratif de la DGFiP.

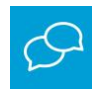

Si le correspondant administratif relève une discordance entre le périmètre demandé et la compétence de l'établissement, il prend contact avec le demandeur afin de modifier la demande. A défaut d'un accord, la demande sera rejetée.

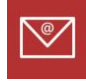

En cas d'acceptation de la demande (ainsi qu'en cas de rejet), le requérant reçoit un courriel.

#### **ETAPE 3 : La restitution**

Quand la demande est acceptée, à l'issue de son traitement, un fichier de restitution est mis à disposition du demandeur sur le Portail de la Gestion Publique. La DGFiP adresse un courriel au demandeur l'invitant à se connecter pour télécharger le fichier demandé.

**Le délai de traitement est de 3 jours environ après acceptation de la demande** par le service valideur. En cas d'absence de réponse,

Pour télécharger le fichier de restitution des données demandées :

- Se connecter au Portail de la Gestion **Publique**
- Accéder à l'espace d'échange de fichiers avec la DGFIP : demande de valeurs foncières > téléchargement des résultats
- Sélectionner la rubrique « accéder au service de réception du fichier » > espace de récupération des fichiers
- Visualiser les fichiers disponibles, en utilisant au besoin l'outil de recherche par date, et procéder au téléchargement de ceux-ci

il convient de contacter le correspondant administratif.

**Le fichier est accessible depuis le Portail de la Gestion Publique pendant une durée maximale de 10 jours**, à compter de la réception du courriel informant de sa disponibilité. A l'expiration de ce délai, le fichier est supprimé. Dans ce cas, il appartient au demandeur de présenter une nouvelle demande.

# **LE SAVIEZ-VOUS ?**

Si aucun fichier n'est restitué, vous êtes dans l'une des situations suivantes :

- la demande n'a pas encore été traitée
- la demande est traitée mais est en échec (problème technique)
- la demande a été traitée avec succès mais le délai de mise à disposition du fichier résultat est expiré et vous devez formuler une nouvelle demande

## **2.2 A qui s'adresser ?**

Le **« correspondant administratif habituel »** est la personne auprès de laquelle l'inscription est réalisée. **En cas de problèmes techniques**, ce correspondant pourra consulter le suivi d'activité afin d'indiquer l'état de chaque demande.

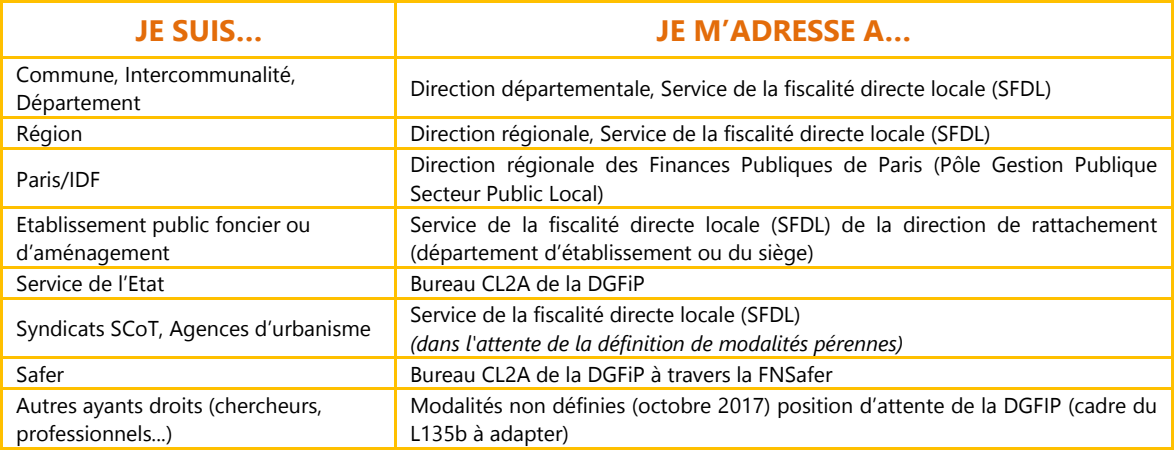

# **2.3 Quand effectuer sa demande de données DVF ?**

Les demandes peuvent être déposées en ligne à tout moment. Cependant, la base n'est mise à jour que deux fois par an :

**2 mises à jour par an de la base DVF**

à la fin du premier trimestre : elle comprend les cinq dernières années complètes

à la fin du troisième trimestre : elle est actualisée du premier semestre de l'année en cours

Il est donc recommandé de **formuler les demandes deux fois par an**, à partir de début avril puis à partir de début octobre.

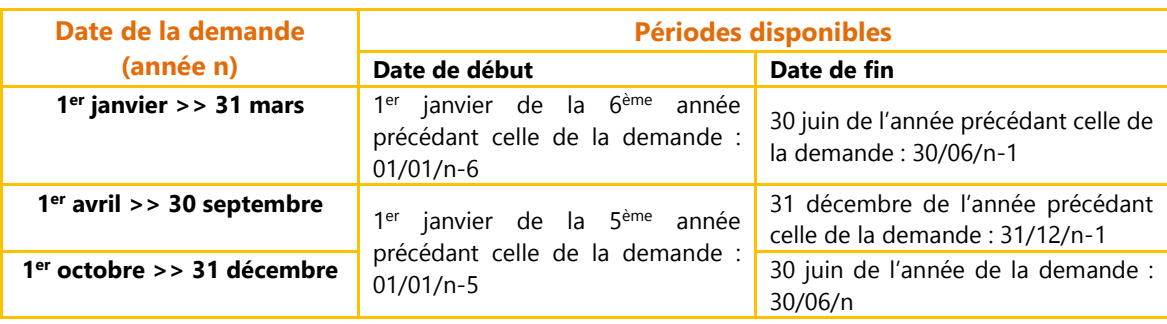

## **LIMITES**

Dans la pratique, des retards de disponibilité sont constatés. Ces glissements de la disponibilité des données entraînent des difficultés pour certains usages qui nécessitent des informations actualisées.

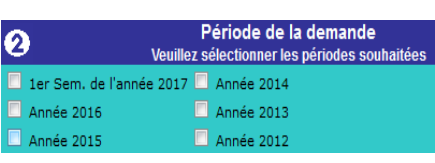

Exemple : périodes disponibles pour une demande réalisée au mois d'octobre 2017

# **2.4 Le format du fichier de restitution**

Le service DVF permet d'obtenir des listes de valeurs foncières sous forme de **fichiers texte**. Ce format permet une exploitation des données dans un tableur et facilite ainsi l'exploitation du fichier. Attention, ces traitements sur tableur comportent néanmoins un risque d'erreurs d'interprétations (voir sur ce point la fiche 7 *Précautions techniques).*

Le fichier de restitution est un **fichier compressé** qui contient plusieurs documents.

**Le fichier restitué contient plusieurs éléments**

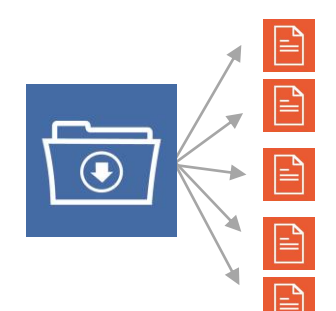

Les Conditions Générales d'Utilisation (CGU) des données transmises

Une Notice ou mode d'emploi du fichier

Un ou plusieurs fichier(s) contenant les données : un par année téléchargée

Les tables de références associées aux données des fichiers \*

Un lexique des termes immobiliers employés

*\* description des articles du code général des impôts (CGI), description des natures de terrains pour les biens non bâtis*

# **2.5 Que faire avec les données DVF récupérées ?**

#### **2.5.1 Ce que vous pouvez faire**

La DGFiP reste titulaire des droits d'auteur sur les fichiers et données mais cède un droit d'usage aux utilisateurs autorisés des données.

Une fois les fichiers récupérés, chaque demandeur a la **possibilité d'effectuer des traitements directement sur les fichiers via un tableur**, de les **intégrer à un système de gestion de bases de données** et de **produire des analyses**. Ces manipulations nécessitent des compétences techniques, et le respect d'une méthode pour charger les données.

Trois usages majeurs dans les domaines du foncier et de l'aménagement peuvent être envisagés grâce aux données DVF **l'évaluation, l'observation et l'élaboration de stratégies territoriales** (voir sur ce point la fiche 11 *Que faire avec DVF ? Panorama des usages*).

Concernant la diffusion, la DGFIP autorise le demandeur à diffuser tout produit composé des

#### **2.5.2 Ce que vous ne pouvez pas faire**

**Le droit d'usage des données communiquées par la DGFiP est limité** au regard des exigences liées à la protection des données personnelles et au secret statistique, de l'interdiction d'effectuer du démarchage commercial ou des manœuvres politiques ou électorales et de la protection de la vie privée des personnes.

données qu'elle lui a transmise à condition que ces **données soient suffisamment agrégées au regard du secret statistique** pour respecter les **règles relatives au secret professionnel**.

Sous réserve de respecter la loi informatique et libertés, il est possible également de **croiser DVF avec d'autres bases de données ou informations géographiques** comme la matrice cadastrale ou le cadastre graphique.

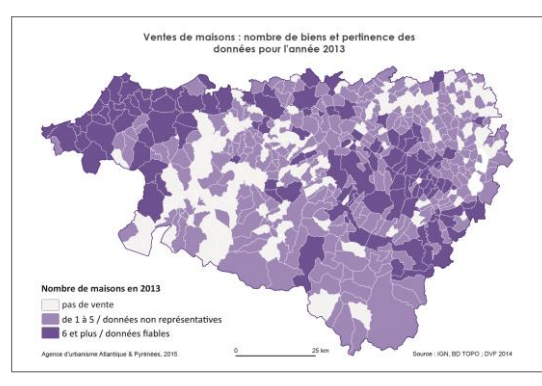

Exemple : analyse réalisée par l'AUDAP dans le cadre de l'observatoire partenarial des Pyrénées-Atlantiques et diffusée dans la Note #22 de mars 2015

**Evaluation, observation, stratégie foncière et territoriale**

Le demandeur s'engage à ne pas se livrer à une exploitation des données dont le résultat permettrait, par rapprochement avec une autre source ou toute autre méthode, l'identification des personnes concernées par les traitements des données.

Voir la fiche 3 *Cadre juridique*

### **2.6 Les dispositifs d'accompagnement**

La DGFiP assure, notamment via ses relais locaux (DDFiP et DRFiP), un suivi de l'accès aux données.

Aucune aide technique ou financière concernant le traitement des données n'est assurée par la DGFiP. Cette dernière met néanmoins à disposition des utilisateurs plusieurs documents pour encadrer et faciliter l'usage des données DVF. Une **brochure pratique** est remise à chaque requérant au moment de sa démarche d'inscription au Portail de la Gestion Publique. Ce support a pour vocation de répondre aux principales questions des requérants et de les guider dans l'utilisation du service. Par ailleurs, **une aide en ligne** est consultable depuis le formulaire. La brochure et le didacticiel de la DGFiP sont disponibles en ligne :

- [Brochure](http://www.collectivites-locales.gouv.fr/files/files/dvf_brochure.pdf)
- [Didacticiel](http://www.collectivites-locales.gouv.fr/files/files/dvf_didacticiel.pdf)

Enfin, le présent **Guide d'accompagnement** et le **site associé**, mis en place par le Groupe national DVF, visent à accompagner les utilisateurs dans leurs usages variés des données DVF.

**Plusieurs outils sont mis à la disposition de l'utilisateur de DVF**